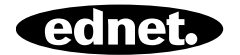

# **SPINA INTELLIGENTE A CONTROLLO VOCALE**

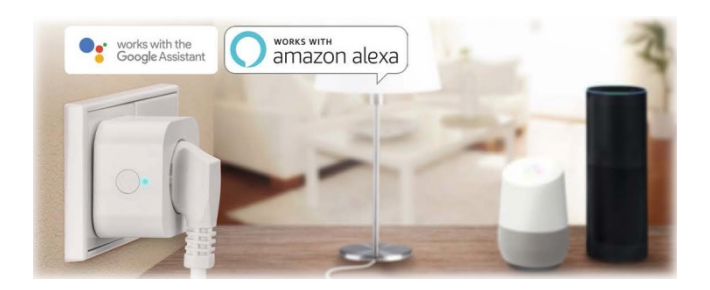

# **Guida all'installazione rapida**  84334 • 84336

### **Precauzioni di sicurezza**

- Leggere questo manuale completamente prima dell'uso e conservarlo in un luogo sicuro per futura consultazione.
- Le precauzioni di sicurezza qui allegate riducono il rischio di incendio, scossa elettrica e infortunio quando aderite correttamente. La spina intelligente a controllo vocale ednet è concepita per uso privato. Non idonea per uso commerciale. La spina intelligente a controllo vocale ednet è usata per accendere o spegnere le luci e i dispositivi elettrici. Il dispositivo non è concepito per uso all'aperto.
- Le unità possono essere operate solo singolarmente. Non collegare le spine intelligenti una dietro l'altra.
- Qualsiasi altro utilizzo è considerato improprio.
	- I bambini non riconoscono il pericolo dell'uso improprio del dispositivo elettronico. Non lasciarmi mai usare dispositivi elettrici incustoditi
	- Pericolo di soffocamento! Non lasciare il materiale di imballaggio in giro. I bambini potrebbero ingerire parti piccole e soffocare.
	- Le spine intelligenti possono essere usate solo in prese con messa a terra convenzionali con una tensione alternata di 90 ~ 240V e 50Hz
	- Uso di spine intelligenti solo in prese a muro installate in modo permanente
	- Non collegare le prese interruttore in cavo di estensione
	- Assicurarsi che la spina di un dispositivo sia completamente collegata a una spina intelligente con controllo vocale ednet
	- L'uscita deve trovarsi accanto al dispositivo ed è facilmente accessibile
	- Non collegare carichi la cui accensione imprevista potrebbe

causare incendio (ad es. un ferro da stiro) o altri pericoli

- I riscaldatori e dispositivi simili non devono essere ma non custoditi durante l'utilizzo
- Non collegare i carichi che richiedono un capacitore del motore (ad es. un refrigeratore)
- Usare solo la spina intelligente a controllo vocale entro l'intervallo di temperatura specificato tra 0 ~ 40°C
- Quando non in uso, conservare il prodotto in un luogo pulito e asciutto con temperature tra 0 °C e 40 °C
- Non superare la tensione operativa massima 10A o 2600W
- Non coprire la spina intelligente a controllo vocale. Il calore è accumulato sotto il coperchio. C'è pericolo di incendio
- Non lasciare che i dispositivi vengano a contatto con liquidi
- Non toccare le spine intelligenti con le mani bagnate
- Assicurare che i dispositivi siano usati solo al coperto. Questi dispositivi non sono progettati per l'uso in ambienti esterni e potrebbero subire danni.
- Installare la spina intelligente a controllo vocale ednet in prossimità di una presa a parete accessibile.
- Posizionare la spina intelligente a controllo vocale ednet entro la portata del router Wi-Fi e assicurarsi che non ci siano ostacoli tra la spina intelligente e il router, che potrebbero interferire con il segnale Wi-Fi
- Proteggere i dispositivi da altri dispositivi elettrici o HF che generano interferenze (microonde, cellulare ecc.)
- Non provare mai a riparare la spina intelligente a controllo vocale da soli. Gli interventi di riparazione e manutenzione devono essere eseguiti da personale specializzato. Verificare le unità regolarmente per danni. Non usare le spine intelligenti se c'è un danno ovvio all'alloggiamento
- In caso di problemi, contattare il nostro servizio clienti.
- Per scollegare le spine intelligenti, scollegare dall'alimentazione
- Se le spine intelligenti devono essere pulite, scollegarle dall'alimentazione e pulire le uscite con un panno asciutto

### **Informazioni personali**

- Leggere e accettare l'informativa sulla privacy della piattaforma Smart Life nell'App
- Selezionare una password con un altro grado di sicurezza per il proprio account Smart Life per proteggere da accesso non autorizzato
- La password deve contenere almeno 6 caratteri; consigliamo una combinazione di lettere maiuscole e minuscole e caratteri alfanumerici.

### **Privacy Policy of Smart Life Platform**

Undate date: 2018.4 Come into force date: 2018.5

So you have purchased our Smart LifeSmart device hardware and are starting to use the Smart LifeSmart device software and all its functionalities! Any information you share with us (e.g. for creating a Smart Life Account) will help us to provide you with services related to Smart LifeSmart device and to improve them to make them even better. We explain here our ways of collecting and using information, and how we protect your privacy. In this privacy policy, "personal data" means information that can be used to identify an individual, either from that information alone, or from that information and other information we have access to about that individual. We collect both personal and non-personal data to enable and facilitate the best user experience possible

#### What information is collected and how do we use it?

In order to provide our services to you, we will ask you to provide necessary personal data that is required to provide those services. If you do not provide your personal data, we may not be able to provide you with our products or services.

#### 1. Smart Life Account Information

Personal data that are collected while creating a Smart Life Account may include PII information like your email address or mobile phone number. These information help to activate, manage and get service of Smart Life. Your nickname, profile picture, country and time zone will be connected to your account so that you can visit our product and service conveniently.

#### 2. User Device Information

Your device model, operation system, unique device identifier, IP address, Smart Life software version number, access type and model etc. will be collected for you can receive PUSH. And those are very necessary basic information which we have to collect form you.

#### 3. Device Information

**Non sono d'accordo Sono d'accordo** 

### **Cosa contiene la confezione**

### **84334 (confezione singola)**

1 x spina intelligente a controllo vocale ednet Guida all'installazione rapida

### **84336 (confezione doppia)**

2 x spina intelligente a controllo vocale ednet Guida all'installazione rapida

*Grazie per aver scelto la spina intelligente a controllo vocale ednet, che può essere usata in modo rapido e semplice senza impostazioni di rete complicate.* 

## **Descrizione dell'Hardware**

# **Accensione/spegnimen to:** Pulsante Funzione **LED verde:** Stato rete **LED rosso:** Stato interruttore **Tasto Accensione/Spegnimento LED**

# **1. Impostazione Account Utente Smart Life**

1. Per usare la spina intelligente a controllo vocale ednet, è necessario registrare un account utente. La configurazione e il controllo può essere effettuato dal proprio smartphone/tablet, con sistema Android 4.4.2 e superiore o sistema iOS 8 e superiore.

### **1.1 Creazione di un account con smartphone/tablet**

Se si ha un dispositivo Apple<sup>®</sup> iOS, si troverà l'App "Smart Life" nell'Apple App Store® . Per smartphone e tablet che funzionano su Google Android OS è possibile trovare l'app "Smart Life" nel Google™ Play Store.

Nel campo di ricerca del rispettivo App Store<sup>®</sup> immettere "Smart Life".

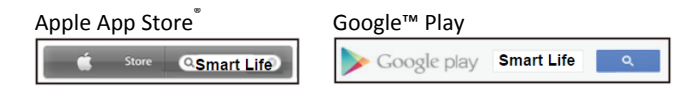

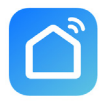

Nei risultati di ricerca l'App "Smart Life" sarà contrassegnata con questo simbolo.

Scaricare e installare l'applicazione sul proprio dispositivo mobile.

È anche possibile scansire il codice QR d seguito per scaricare e installare l'app.

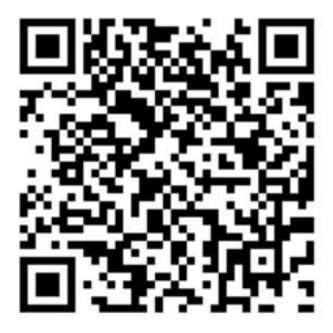

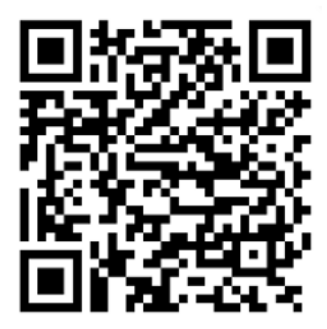

Apple App Store Google Play

Avviare l'app per accedere alla schermata di accesso. Per utente alla prima esperienza, creare il proprio account con "Register"

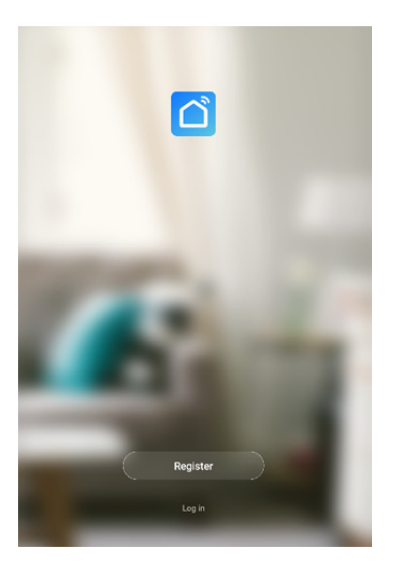

**Creare un nuovo account con Smart Life** 

Fare clic su "Register".

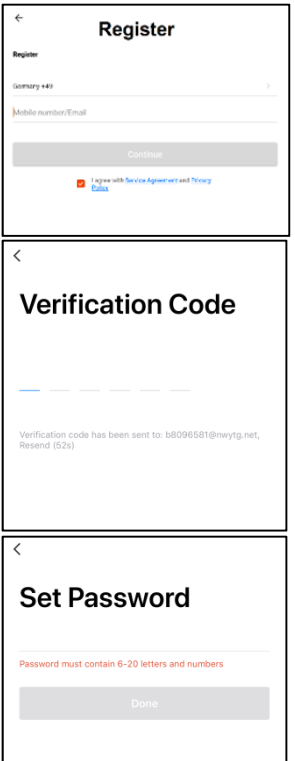

- **1.** Immettere la propria email o numero di telefono, che potrebbe essere il proprio account di accesso.
- **2.** Accettare l'Accordo di servizio e l'Informativa sulla privacy
- **3.** Premere "Continue", si riceverà un codice di verifica mediante e-mail e GMS. Si riceverà l'e-mail o SMS immediatamente. Se non si riceve l'e-mail, spuntare la propria cartella spam. Se non si riceve l'SMS, verificare il proprio numero di telefono registrato
- **4.** Immettere codice di verifica
- **5.** Creare una password che si può ricordare. (Il sistema supporta caratteri alfanumerici).

Immettere un nome , che è possibile scegliere rapidamente. Opzionalmente, è possibile anche determinare la posizione e in quale stanza la presa è usata.

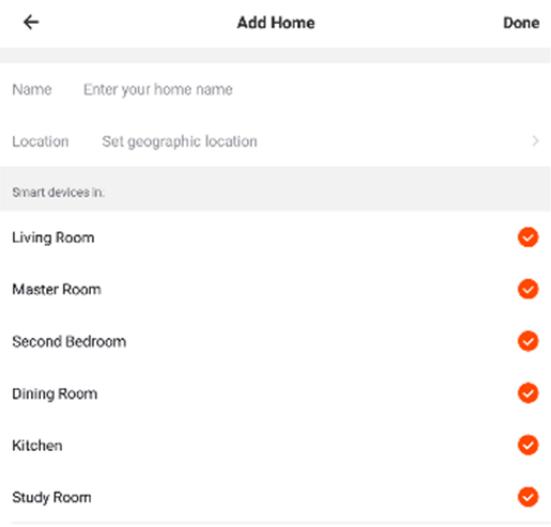

#### Add another room

You can change the home settings at any time

# **2. Collegare la spina intelligente al proprio Wi-Fi**

### **Con smartphone o tablet**

Inserire la spina intelligente a controllo vocale ednet in una presa a muro. **Premere l'interruttore acceso/spento sulla spina intelligente per 5 secondi, fino a quando il LED verde non inizia a lampeggiare rapidamente**.

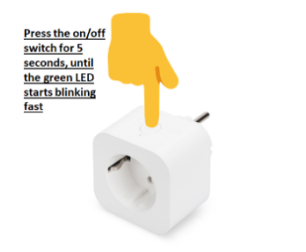

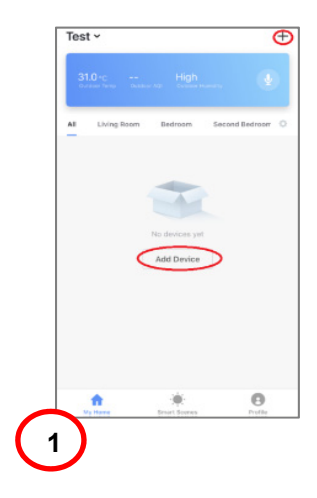

Selezionare l'icona "+" o l'icona "Add Device" nell'app e osservare le istruzioni nell'app per collegare la propria spina intelligente a controllo vocale ednet al proprio WiFi. **(1)**

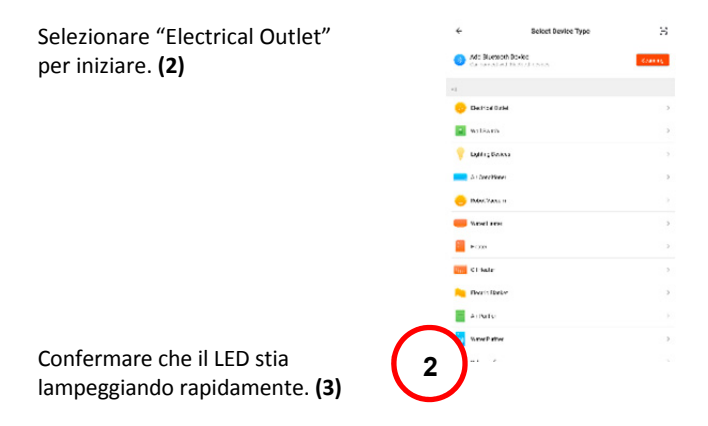

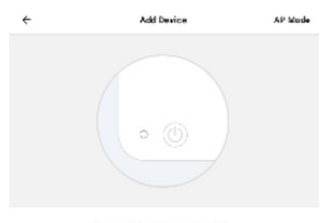

Pawer on the device and confirm that indicator light nepidly blinks

Hower make intitator rapidly blink

**3** 

L'SSID del proprio WiFi sarà mostrato per collegamento. **Assicurarsi che il proprio dispositivo portatile è collegato alla propria rete WiFi 2,4GHz. Reti WiFi (5GHz) non saranno supportate**. Digitare la password per il proprio router/AP

domestico. **(4)**

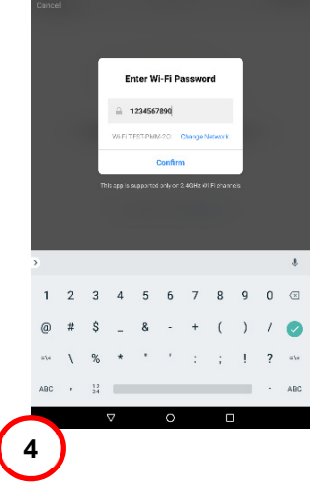

 $10 \times 1123$ 

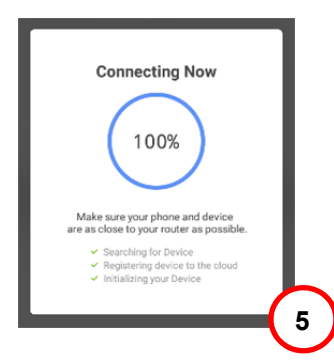

La spina intelligente a controllo vocale ednet è ora collegata alla propria rete WiFi. **(5)**

Dopo che la spina intelligente è collegata con successo, la spina può essere rinominata.

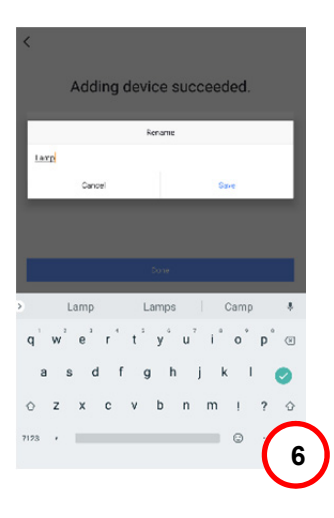

**Per l'uso con un sistema a controllo vocale come Amazon Alexa o Google Home, raccomandiamo di dare alla spina intelligente un nome identificabile, ad es. luce camera dal letto. (6)** 

Una volta rinominata la spina, premere "Save" e "Done" per inviare le modifiche.

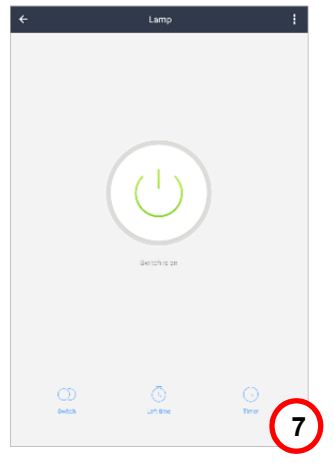

Si verrò collegati alla pagina del dispositivo. **(7)** 

Ora è possibile testare il funzionamento della spina intelligente premendo il pulsante Acceso/Spento nell'App Smart Life sul proprio smartphone/tablet. Si dovrebbe sentire un clic dalla spina intelligente dopo la pressione del pulsante. Il LED sulla spina intelligente indicherà lo stato del dispositivo.

# **3. Come collegare la spina intelligente con Amazon Alexa/Google Assistant**

Premendo l'icona dei tre punti sulla pagina del dispositivo, si accederà alla pagina di configurazione del dispositivo. **(1)**

Attraverso il controllo di terze parti, la spina intelligente con controllo vocale può essere collegata con Amazon Alexa o Google Assistant.

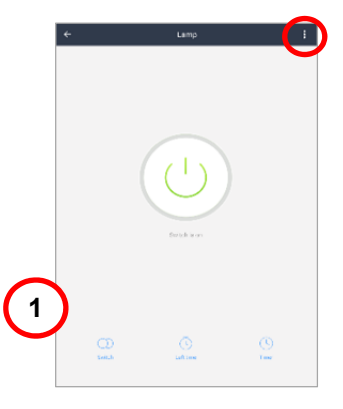

Selezionare il sistema con cui ci si vuole sincronizzare. **(2)**

Leggere le istruzioni su come collegare la spina intelligente a controllo vocale ednet al sistema scelto. **(3/4)**

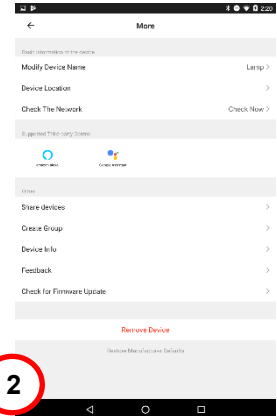

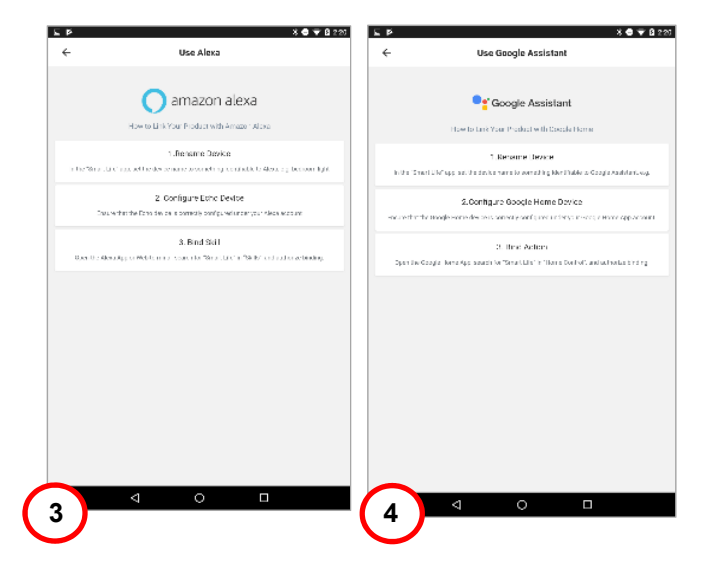

# **4. Come collegare la spina intelligente con Amazon Alexa**

Aprire l'App "Amazon Alexa" sul proprio smartphone/tablet, accedere al proprio account Amazon Alexa e selezionare "Skills" dall'elenco menu. **(1)**

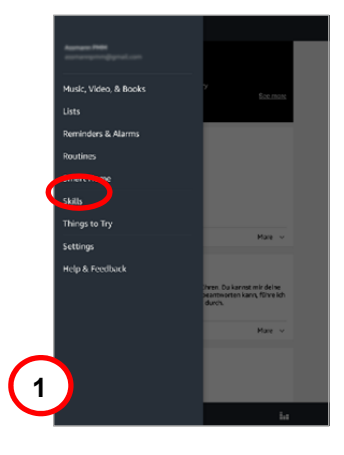

Immettere "Smart Life" nel campo di ricerca e scegliere la funzione Smart Life dall'elenco. **(2)**

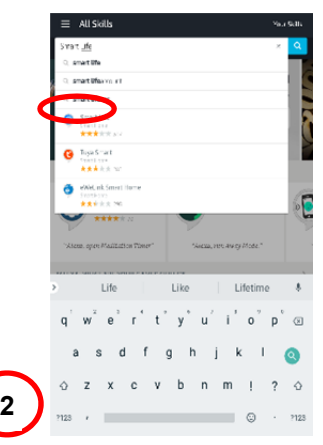

### Abilitare la capacità Smart Life e procedere con il collegamento dell'account. **(3)**

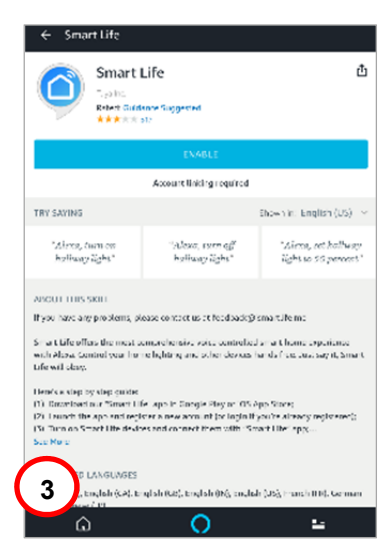

Per attivare il collegamento dell'account, immettere le informazioni dell'account dell'App Smart Life e premere "Link Now". **(4)**

Ora autorizzare Amazon Alexa a controllare i propri dispositivi mediante internet premendo "Authorize". **(5)**

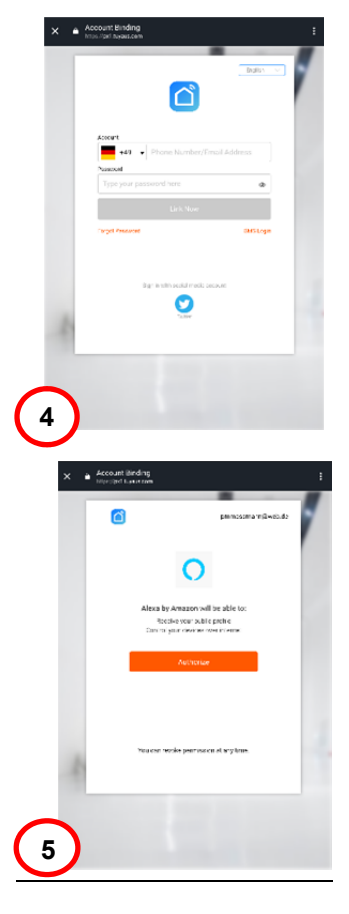

Dopo il collegamento con successo, l'app Amazon Alexa scoprirà i propri dispositivi domestici intelligenti. **(6)**

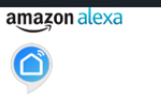

Smart Life : Account Linking

#### Smart Life has been successfully linked.

#### What to do next:

... Close this window to discover smart-home devices you can control with<br>Almos

Premere "Discover" per cercare i propri dispositivi collegati. **(7)**

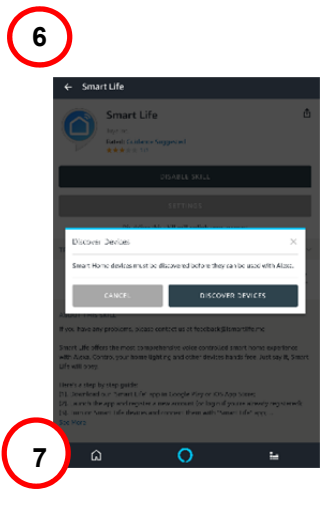

### Alexa ora sta scoprendo i propri dispositivi... **(8)**

Alexa is discovering devices...

may take up to 20 seconds.

if you haven't already, a<br>tive Alexa Skills store

**8** 

Dopo la scoperta con successo dei propri dispositivi, i dispositivi saranno elencati nel menu Smart Home. Ora è possibile iniziare a controllare la propria spina intelligente con controllo vocale ednet via Amazon Alexa. Basta chiedere ad Alexa (ad es.) per accendere la luce del es.) per accendere la luce del<br>proprio salotto. **(9)** 

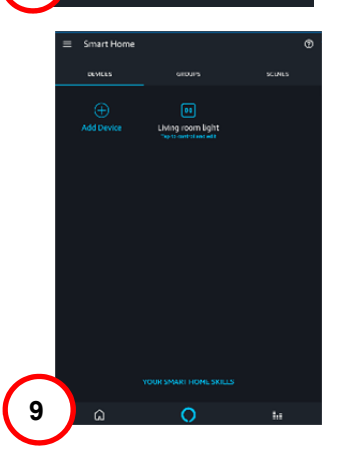

# **5. Come collegare la spina intelligente con Google Home**

Aprire l'App "Google Home" sul proprio smartphone/tablet, accedere al proprio account Google Home e selezionare "Home control" dall'elenco menu. **(1)**

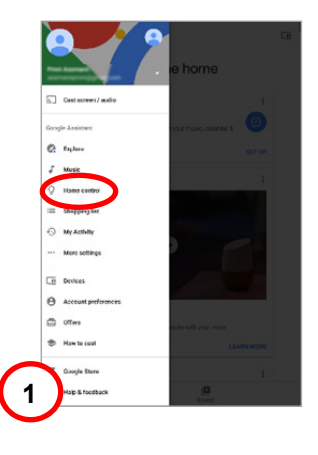

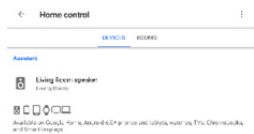

Premere l'icona "+" per aggiungere la spina intelligente a controllo vocale ednet. **(2)**

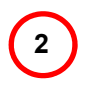

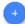

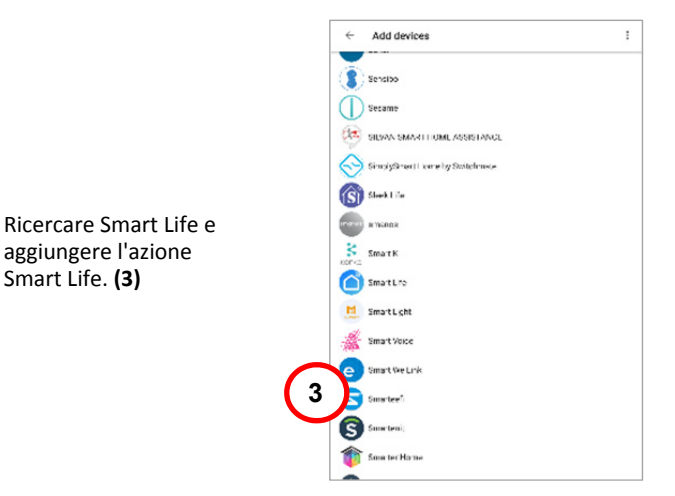

Per attivare il collegamento dell'account, immettere le informazioni dell'account dell'App Smart Life e premere "Link Now". **(4)**

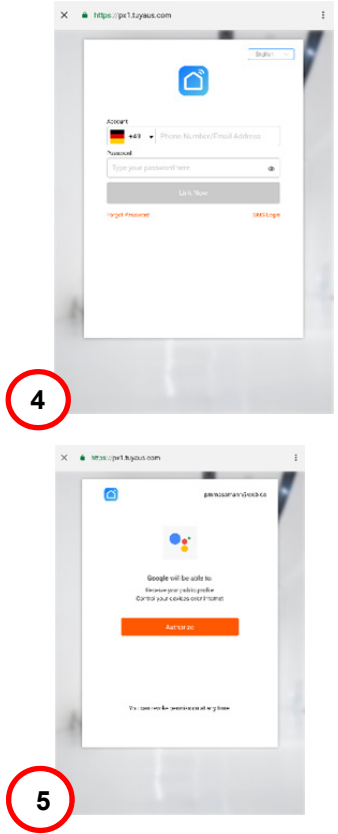

Ora autorizzare Google Home a controllare i propri dispositivi mediante internet premendo "Authorize". **(5)**

Dopo il collegamento con successo, Google Home scoprirà i propri dispositivi domestici intelligenti. **(6)**

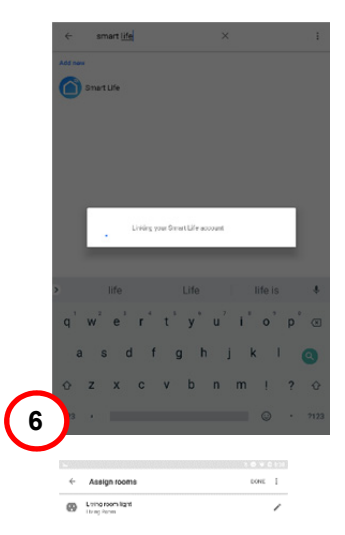

Il proprio dispositivo sarà visto e sarà possibile modificare il nome e assegnare una stanza. **(7)**

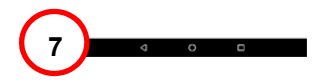

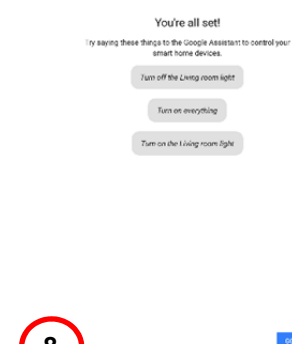

 $\bullet$ 

Ora è possibile iniziare a controllare la propria spina intelligente con controllo vocale ednet via Google Home.

Basta chiedere a Google Home (ad es.) per accendere la luce del proprio salotto. **(9) <sup>8</sup>**

# **Descrizione dell'Hardware**

### **1.Accensione/spegnimento:**

Premere brevemente l'interruttore di accensione/spegnimento della spina intelligente

### **2.Reimpostazione:**

Premere a lungo (per 5 secondi) l'interruttore acceso/spento delle spine intelligenti, fino a quando il LED verde lampeggia per avviare il processo di configurazione dell'app

# Tasto accensione/spegnimento LED

### **LED verde:**

- Lampeggio rapido: Modalità configurazione app avviata
- Spento: Nessuna connessione alla rete
- Acceso: Connesso alla rete

### **LED rosso:**

- Acceso: La spina intelligente è accesa
- Spento: La spina intelligente è spenta

### **Descrizione tecnica**

Intervallo di frequenza: 2412 – 2472 MHz Potenza di trasmissione: 15.3dbm (max.) Versione software: E2S P1.0

### **Marchi registrati**

ednet è un marchio registrato di ASSMANN Electronic GmbH.

Apple, Apple App Store sono marchi registrati di Apple Inc.

Amazon, Alexa e tutti i loghi collegati sono marchi commerciali di Amazon.com, Inc. o sue affiliate

Android, Google, Google Home e Google play sono marchi commerciali registrati di Google Inc.

AVM Fritz!Box è un marchio registrato di AVM Computersysteme Vertriebs **GMRH** 

Telekom Speedport è un marchio registrato di Deutsche Telekom AG.

Per accedere alle altre lingue di QIG, visitare il nostro sito web a https://www.edneteurope.eu/en/ per scaricare i documenti

#### **Nota:**

Tutti gli altri marchi registrati qui, sono proprietà dei rispettivi proprietari. I marchi registrati o nomi commerciali menzionati in questo manuale sono usati per descrivere le fasi operative e non implicano che siano disponibili liberamente. In ogni caso sono di proprietà del detentore rispettivo dei diritti.

Con il presente documento, ASSMANN Electronic GmbH conferma che la Dichiarazione di conformità è parte della confezione spedita. Se la Dichiarazione di conformità fosse mancante, è possibile richiederla per posta, contattando il produttore all'indirizzo di seguito indicato.

#### **Avvertenze:**

La presente apparecchiatura è un dispositivo di classe B. L'apparecchiatura può causare interferenze radio in aree residenziali. In una tale evenienza, l'utente dovrà adottare le opportune misure volte a prevenire le interferenze.

#### **www.assmann.com**

Assmann Electronic GmbH Auf dem Schüffel 3 58513 Lüdenscheid Germania

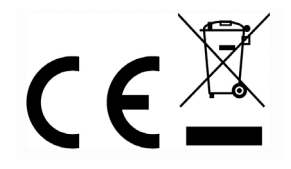